# **Post Code Searching (SQL Users)**

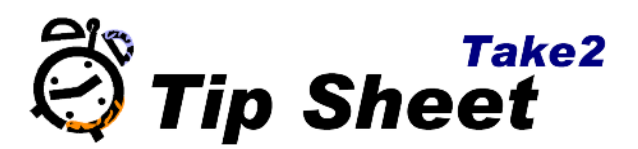

## **Overview**

Functionality to look-up NZ Post codes whilst adding an address on the *Students, Persons* or *Prospects* forms is available as on option from version 8.4.1.

To use this functionality contact the Help Desk. You will be required to pay a small additional licence fee and to sign an end user licence agreement authorising you to make use of the NZ Post PAF (Postal Address File) supplied via Meta Office.

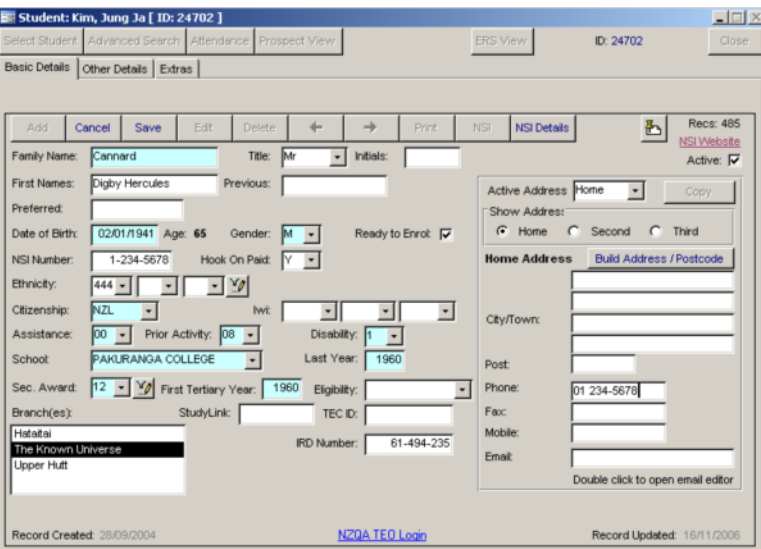

### *1.* **Building an Address**

Click on the *Add* or *Edit* button when on a *Students, Persons* or *Prospects* form. An extra button appears called *Build Address/Postcode*. Click on this to open the *Search Postcodes* form.

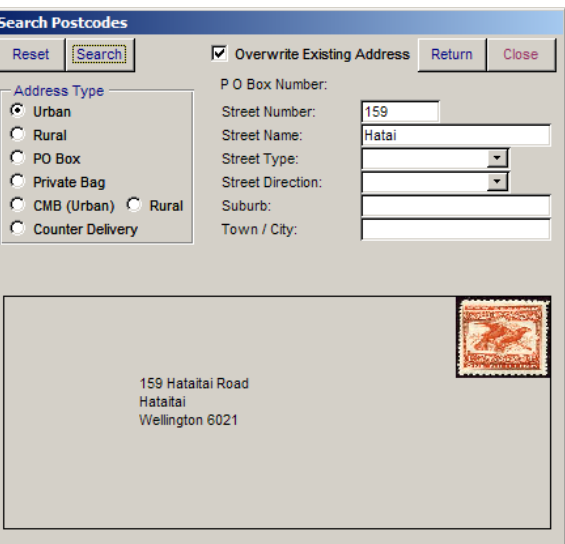

- 2. Select the address type: *Urban, Rural, P O Box, or Private Bag.*
- 3. Type the person's address into the available fields, beginning with **street number**, if it is not already present. You only need to type as much of the address as you think will be needed to get a match. For example, to find "159 Hataitai Road, Hataitai,

Wellington" you would need only to type "159 Hata".

- *4.* Click *Search* to display a list of possible matches. If there is only one match, an envelope will be displayed as above.
- *5.* Click *Return* to write the correct address back into *Take2*.

#### **Multiple matches**

If you type in an address or part of an address that is not unique you will get multiple matches. For example, typing in "10 Huia" and nothing else will result in 22 matches.

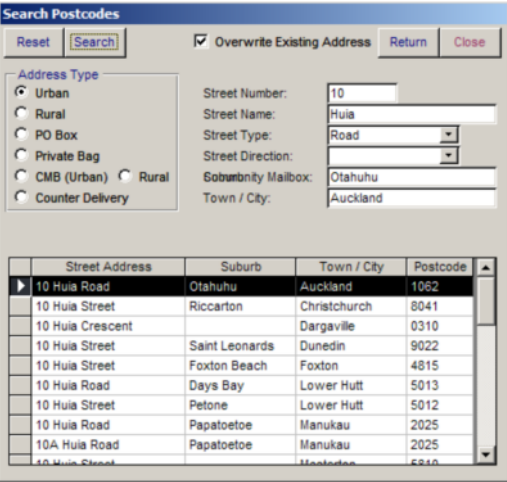

The top record is selected by default (they are sorted alphabetically by town/city). Double-Click the correct record to select it and return to Take2.

#### **Address Types Summary**

- 1. *Urban* is most likely to be used for students. It is an address such as 51a Waipapa Road, Hataitai, Wellington.
- 2. *Rural* may also be used for students. It differs from an urban address in that you enter a rural delivery number in place of a suburb and often you will not enter any street details.
- 3. *P O Box* is used for Post Office boxes. You only need to enter the box number and, most times, you don't even need to enter the town or city.
- 4. *Private Bag* is used for private bags. You only need to enter the bag number and, most times, you don't even need to enter the town or city. There are still some private bags without numbers; it is not possible to assign a post code to these using *Take2*.
- 5. *CMB (Urban)* and *CMB (Rural)* (Community Mail Box). These are a delivery option provided in some areas. You do need to enter a a number.
- 6. *Counter Delivery* is a short term delivery option available at all PostShops and some PostCentres. Normally you would just enter the town/city.